# HOW TO ENROLL ONLINE DURING OPEN ENROLLMENT

### **Before You Start Your Web Enrollment**

Prior to enrolling in your benefits online, it is to your advantage to thoroughly review your enrollment materials. If you are ready to enroll, but need assistance, contact FBMC Service Center at 855-56JHS4U (855-565-4748).

Once you have the answers you need, you may begin the enrollment process. Be sure to have the following information available before you begin the enrollment process:

- Social Security numbers (SSN) for all your dependents.
- Dates of birth for all your dependents.
- Proof of eligibility for all your dependents.
- Primary Care Physician (PCP) if electing health insurance.

#### **How to Enroll Online**

Go to the Jackson Open Enrollment website at JacksonBenefits.org and select "Self Enroll Online."

**Log On** - You will be directed to the FBMC homepage (myFBMC.com). Enter your username and password.

#### **Username and Password**

To access your account, you will need to register for a username and password (if you have not already done so). You will need your name, your mailing ZIP code, a valid email address and one of the following: Your SSN, your Employee ID or your FBMC Member ID. You will use the email address and a password you select to access your enrollment and account information on myFBMC.com.

If you forget your password, click the "Forgot your password?" link for help, or you may contact a Service Center Representative at **855-56JHS4U** (855-565-4748).

Note: Please be sure to keep this Reference Guide in a safe, convenient place, and refer to it for benefit information.

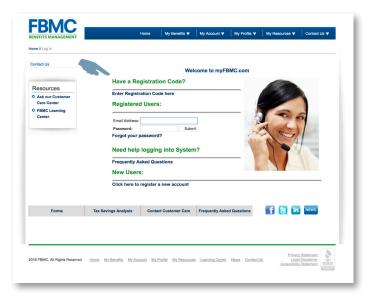

#### **Record Your Password Here.**

Remember, this will be your password for web access.

# HOW TO ENROLL

## 3

### Web Enrollment

**Access Your** 

After entering your username and password at myFBMC.com, click the "Open Enrollment" link. A second "Open Enrollment 2020" link will then be provided - select this link to access your open enrollment application.

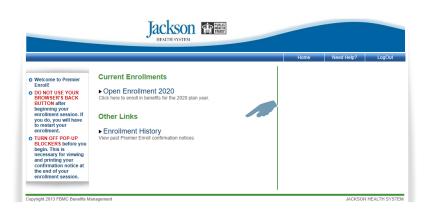

#### Verify Your Dependent and Demographic Info You can add dependent information

You can add dependent information by clicking on the "+". You may update dependent information by clicking on the person's name. You may remove dependents by clicking on the " $\square$ " icon.

#### Jackson PUBLIC

|                                         |                                  |                                                                                                    |                                                                                |                                                            | Home                               | Need Help?          | LogOut              |  |  |
|-----------------------------------------|----------------------------------|----------------------------------------------------------------------------------------------------|--------------------------------------------------------------------------------|------------------------------------------------------------|------------------------------------|---------------------|---------------------|--|--|
|                                         |                                  | JANE PUBLIC                                                                                                    |                                                                                |                                                            |                                    | Return to the dem   | ographics page ar   |  |  |
| ical                                    |                                  | 01012100210                                                                                                    |                                                                                |                                                            |                                    |                     | ndents/beneficiarie |  |  |
| al                                      |                                  |                                                                                                    |                                                                                |                                                            |                                    |                     |                     |  |  |
| n                                       |                                  | Medical                                                                                                    |                                                                                |                                                            |                                    |                     |                     |  |  |
| hcare FS/                               |                                  |                                                                                                    |                                                                                |                                                            |                                    |                     |                     |  |  |
| ndent Car                               |                                  | For the 2020 plan year, selection of                                                                                                    |                                                                                |                                                            |                                    |                     |                     |  |  |
| Term Dis                                |                                  | select a provider at this time, or y                                                                                                    |                                                                                |                                                            |                                    |                     |                     |  |  |
| Term Dis                                | ability                          | of 999999 (six nines) for your enro<br>assigned to a primary provider aft                                                                                                    |                                                                                |                                                            | and you do not air                 | eady nave a prov    | ider, you will be   |  |  |
| Life                                    |                                  |                                                                                                    |                                                                                |                                                            |                                    |                     |                     |  |  |
| nal Life                                |                                  | PCP Listings (ability to view Exce                                                                                                    |                                                                                |                                                            | r # as the facility co             | ode, include any l  | leading zeroes:     |  |  |
| 3 Legal                                 | liness (2019)                    | Jackson First - Jackson Select -<br>Medical                                                                                                    |                                                                                |                                                            |                                    |                     | - D D (D4           |  |  |
| ent Insura                              |                                  | Medical                                                                                                    |                                                                                | Coverage                                                   |                                    |                     | er Pay Pre/Post     |  |  |
|                                         |                                  | Jackson First HMO/NW                                                                                                    | •                                                                              | Employee Only                                              |                                    | ~ 50                | 0.00 0.00           |  |  |
| up Hospital Indemnity<br>Assure Program |                                  |                                                                                                    |                                                                                | Carrier Website                                            | •                                  |                     |                     |  |  |
| edit Monitoring                         |                                  |                                                                                                    | 1                                                                              | Enter Facility Code : 999999                               | •                                  |                     |                     |  |  |
| ty Theft P                              |                                  |                                                                                                    |                                                                                |                                                            |                                    |                     |                     |  |  |
| ntary                                   |                                  | O Jackson First HMO/Overage<br>Dependent/NW                                                                                                    | Q                                                                              |                                                            |                                    |                     |                     |  |  |
| w My Current Benefits<br>19 Plan Year)  |                                  | O Jackson Select HMO/NW                                                                                                    | 0                                                                              |                                                            |                                    |                     |                     |  |  |
| our Per Pa                              | ay Amounts                       | O Jackson Select HMO/Overage<br>Dependent/NW                                                                                                    | •                                                                              |                                                            |                                    |                     |                     |  |  |
| enefits                                 | Pre Post<br>Tax Tax              | O Jackson POS/NW                                                                                                    | Q                                                                              |                                                            |                                    |                     |                     |  |  |
| cal Plan<br>Totals                      | \$50.00 \$0.00<br>\$50.00 \$0.00 | O Jackson POS/Overage<br>Dependent/NW                                                                                                    | Q                                                                              |                                                            |                                    |                     |                     |  |  |
| ls                                      | \$50.00 \$0.00                   | O Waive Coverage                                                                                                    |                                                                                |                                                            |                                    |                     |                     |  |  |
|                                         |                                  | The rates displayed are for empi<br>these steps:<br>1. Go ahead and select the medi<br>2. Notify HR. Benefits via email a<br>completed the wellness exam.<br>3. If your status is verified, your<br>to your JHS email. | ical coverage yo<br>at HR-benefits@                                            | ou want, then complete your<br>jhsmiami.org that you shoul | enrollment.<br>d have received the | e lower rates for t | hose who            |  |  |
|                                         |                                  |                                                                                                    | 1                                                                              |                                                            |                                    | _                   |                     |  |  |
|                                         |                                  |                                                                                                    | Previous Ste                                                                   | ep Next Step                                               | Save &<br>Finish Later             |                     |                     |  |  |
|                                         |                                  | Q                                                                                                    | Look for this icon! It will indicate that there is more information available. |                                                            |                                    |                     |                     |  |  |
| -                                       |                                  |                                                                                                    |                                                                                |                                                            |                                    |                     |                     |  |  |
|                                         |                                  |                                                                                                    |                                                                                |                                                            |                                    |                     |                     |  |  |

# HOW TO ENROLL

### 5 Begin The Enrollment Process

For each benefit, choose your coverage level or election amounts and then go to the next benefit. Continue until enrollment is complete. If you decide to waive a benefit, you must select "waive" to continue to the next benefit.

You may save your enrollment session progress and return later to complete the enrollment at any point once you have started the benefit selections by clicking the "Save & Finish Later" tab at the bottom of the screen.

If you are interested in electing or making a change to your voluntary benefits, please make an appointment with an Enrollment Counselor by going to JacksonBenefits.org and selecting "Make an Appointment."

| nort Term Disability<br>ong Term Disability | select a provider at this time, or you<br>of 999999 (six nines) for your enroll<br>assigned to a primary provider after                                                 | nent. If you enter                     |                                                   |                                                            |                           |
|---------------------------------------------|----------------------------------------------------------------------------------------------------|----------------------------------------|---------------------------------------------------|------------------------------------------------------------|---------------------------|
| asic Life<br>ptional Life                   |                                                                                                    |                                        |                                                   |                                                            |                           |
| RAG Legal                                   | PCP Listings (ability to view Excel s                                                                                                    |                                        |                                                   | er # as the facility code, in                              | clude any leading zeroes: |
| roup Critical Illness (2019)                | Jackson First - Jackson Select - Ja<br>Medical                                                                                                    |                                        |                                                   |                                                            | Per Pay Pre/Pos           |
| cident Insurance                            | Medical                                                                                                    |                                        | /erage                                            |                                                            | Per Pay Pre/Pos           |
|                                             | O Jackson First HMO/NW                                                                                                    | •                                      |                                                   |                                                            |                           |
| roup Hospital Indemnity                     | O Jackson First HMO/Overage                                                                                                    | -                                      |                                                   |                                                            |                           |
| et Assure Program<br>redit Monitoring       | Dependent/NW                                                                                                    | •                                      |                                                   |                                                            |                           |
|                                             | 0                                                                                                    | 0                                      |                                                   |                                                            |                           |
| entity Theft Protection                     | O Jackson Select HMO/NW                                                                                                    |                                        |                                                   |                                                            |                           |
| oluntary                                    | <ul> <li>Jackson Select HMO/Overage</li> <li>Dependent/NW</li> </ul>                                                                                                    | 0                                      |                                                   |                                                            |                           |
| ew My Current Benefits<br>019 Plan Year)    | O Jackson POS/NW                                                                                                    | 0                                      |                                                   |                                                            |                           |
|                                             | O Jackson POS/Overage<br>Dependent/NW                                                                                                    | •                                      |                                                   |                                                            |                           |
|                                             | O Waive Coverage                                                                                                    |                                        |                                                   |                                                            |                           |
|                                             | The rates displayed are for employ<br>these steps:<br>1. Go ahead and select the medica<br>2. Notify HR-Benefits that you sho<br>3. If your status is verified, your ra | I coverage you wa<br>uld have received | int, then complete your the lower rates for those | servoliment.<br>se who completed the wel<br>oll.<br>Save & |                           |
|                                             |                                                                                                    | remous step                            |                                                   | Finish Later                                               |                           |

## 6

#### Print and Keep Your Confirmation Notice

Once you have completed the enrollment process, you will receive a confirmation number and be able to print a confirmation notice for your records.

You may access the web enrollment 24 hours a day, 7 days a week, to make changes to your benefit selections. You have until the end of Open Enrollment period to make any changes to your benefits.

| Enrollment Date:<br>Employee Information |                                        |                                                                                       |                      |                         |                                    |                  |                 |  |  |
|------------------------------------------|----------------------------------------|---------------------------------------------------------------------------------------|----------------------|-------------------------|------------------------------------|------------------|-----------------|--|--|
| First Name:<br>Middle Initial:           |                                        | Confirmation No:<br>Enrollment Date:                                                  |                      |                         | 201719<br>10/11/2019 2:01:25 PM ET |                  |                 |  |  |
| First Name:<br>Middle Initial:           | on                                     |                                                                                       |                      |                         |                                    |                  |                 |  |  |
|                                          | First Name: JANE                       |                                                                                       |                      | Address1: ANYWHERE STRI |                                    |                  |                 |  |  |
| ast Name:                                |                                        |                                                                                       | Address2:            |                         |                                    |                  |                 |  |  |
|                                          | PUBLIC                                 |                                                                                       | City:                | City: SON               |                                    |                  |                 |  |  |
| uffix:                                   |                                        | State:                                                                                | State: FL            |                         |                                    |                  |                 |  |  |
| Date of Birth:                           | of Birth: 03/30/1956                   |                                                                                       | Zip:                 | Zip: 323                |                                    |                  |                 |  |  |
| Date of Hire:                            | Hire: 09/28/1988                       |                                                                                       | Email Address:       | Email Address:          |                                    |                  |                 |  |  |
| Employee ID:                             | loyee ID: 123456789                    |                                                                                       | Phone:               | Phone:                  |                                    |                  |                 |  |  |
| SSN:                                     | 25                                     | **-**-6780                                                                            | -**-6780 Gender:     |                         |                                    |                  |                 |  |  |
| Pay Frequency:                           | 2                                      | 6                                                                                     |                      |                         |                                    |                  |                 |  |  |
| Salary:                                  | 0                                      | .00                                                                                   |                      |                         |                                    |                  |                 |  |  |
| Dependent Informat                       | ion                                    |                                                                                       |                      |                         |                                    |                  |                 |  |  |
| Name                                     |                                        |                                                                                       |                      |                         | ,                                  | × ied            |                 |  |  |
| DEPENDENT PUBLIC                         |                                        |                                                                                       |                      |                         |                                    | 6/2012           |                 |  |  |
| Election Detai                           | Is                                     | This site sa                                                                          | IVS                  |                         |                                    |                  |                 |  |  |
| Benefit Type                             | P                                      |                                                                                       | ections have been su | ubmitted                |                                    | er Pay<br>PreTax | Per Pa          |  |  |
| Medical                                  |                                        | Tour benefit elections have been submitted.                                           |                      |                         |                                    |                  | PostTa<br>\$0.0 |  |  |
| A Your confirmation number is 201719.    |                                        |                                                                                       |                      |                         | \$50.00                            | 50.0             |                 |  |  |
| Dental                                   | D                                      |                                                                                       |                      |                         |                                    | \$2.10           | \$0.0           |  |  |
| Vision                                   | D                                      | Please print this page for your records.<br>(The print dialog will automatically open |                      |                         |                                    |                  | \$0.0           |  |  |
|                                          |                                        |                                                                                       | after you click OK.) | open                    |                                    | 100.00           | \$0.0           |  |  |
| Dependent Care FSA                       | Р                                      | a lew seconds                                                                         | after you click OK.) |                         |                                    | \$0.00           | \$0.0           |  |  |
| Short Term Disability                    | R                                      |                                                                                       |                      | C                       | 1Z                                 | 518.30           | \$0.0           |  |  |
| Long Term Disability                     | R                                      |                                                                                       |                      | 0                       |                                    | 527.38           | \$0.0           |  |  |
| Basic Life                               | Rema                                   | mee                                                                                   | Dusie Flam           |                         | 0110112020                         | \$0.00           | \$0.0           |  |  |
| Optional Life                            | Relia                                  | nce                                                                                   | Benefit Waived       | None                    |                                    | \$0.00           | \$0.0           |  |  |
| ARAG Legal                               | ARA                                    | G                                                                                     | Ultimate Advisor     | Employee<br>Only        | 01/01/2020                         | \$0.00           | \$6.1           |  |  |
| Group Critical Illness<br>(2019)         | Allstate Benefits                      |                                                                                       | Benefit Waived       | None                    |                                    | \$0.00           | \$0.0           |  |  |
| Accident Insurance                       | Allstate Benefits                      |                                                                                       | Benefit Waived       | None                    |                                    | \$0.00           | \$0.0           |  |  |
| Group Hospital<br>Indemnity              | Allstate Benefits                      |                                                                                       | Benefit Waived       | None                    |                                    | \$0.00           | \$0.0           |  |  |
|                                          | Pet Assure's Locator<br>Service (PALS) |                                                                                       | Benefit Waived       | None                    |                                    | \$0.00           | \$0.0           |  |  |
| Credit Monitoring                        |                                        |                                                                                       | Benefit Waived       | None                    |                                    | \$0.00           | \$0.0           |  |  |